# **Packet Tracer: configuración de las características avanzadas de OSPF**

**Topología**

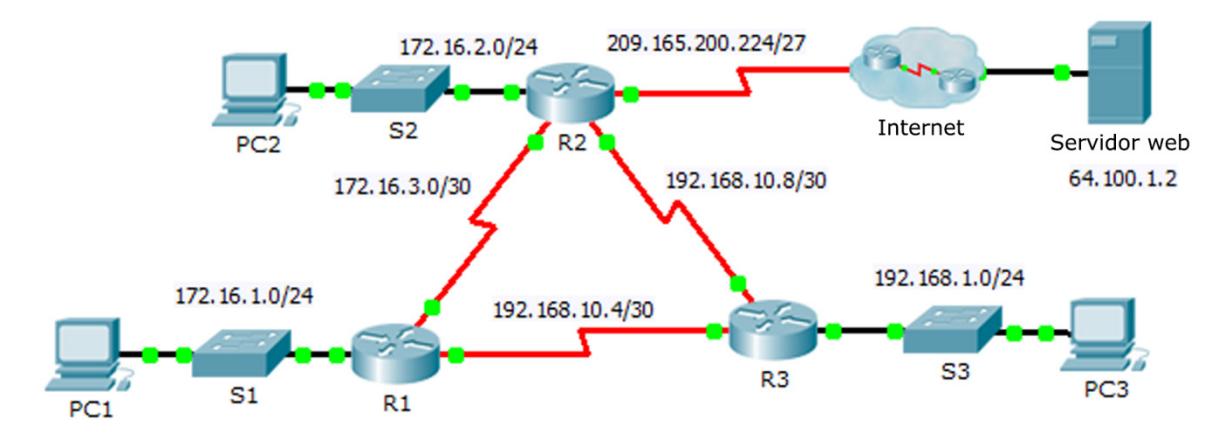

## **Tabla de direccionamiento**

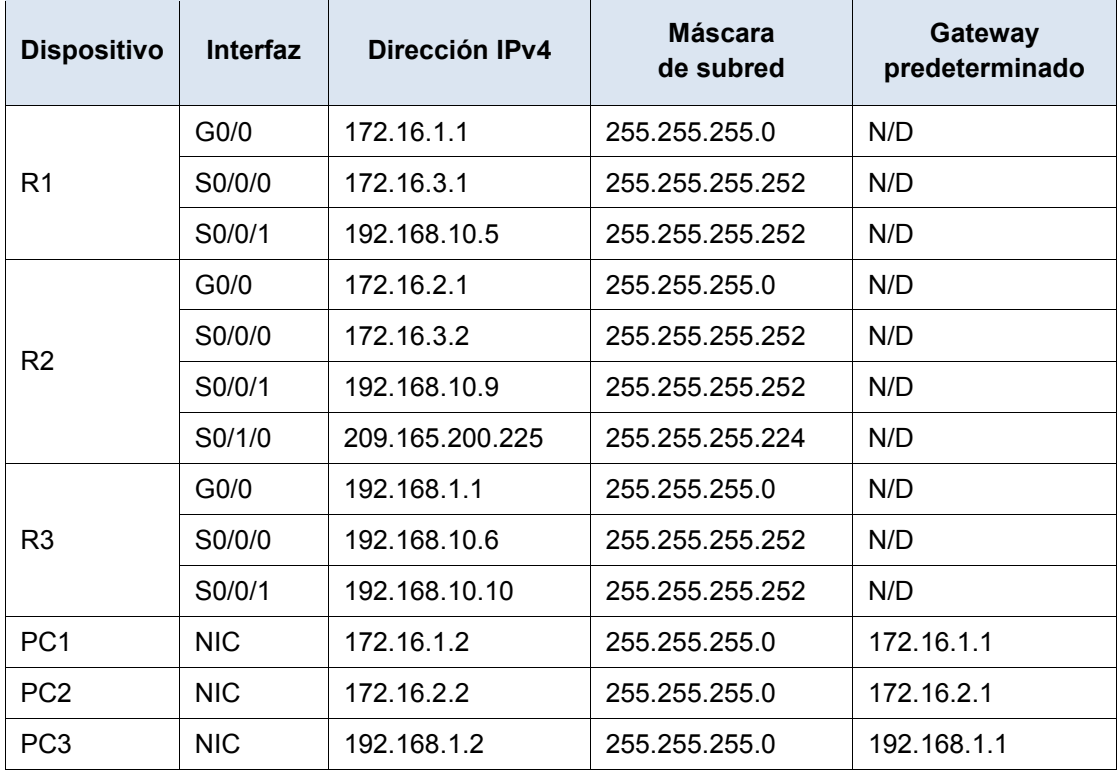

### **Objetivos**

**Parte 1. Modificar la configuración predeterminada de OSPF**

**Parte 2. Verificar la conectividad**

### **Situación**

En esta actividad, OSPF ya está configurado y todos los terminales tienen en este momento conectividad total. Modificará la configuración predeterminada de routing de OSPF mediante la modificación de los temporizadores de saludo y de inactividad, y el ajuste del ancho de banda de un enlace. Luego, verificará que se restaure la conectividad total para todos los terminales.

### **Parte 1: Modificar la configuración predeterminada de OSPF**

### **Paso 1: Probar la conectividad entre todas las terminales.**

Antes de modificar la configuración de OSPF, verifique que todas las PC pueden hacer ping en el servidor web y entre sí.

#### **Paso 2: Ajustar los temporizadores de saludo y tiempo muerto entre el R1 y el R2.**

a. Introduzca los siguientes comandos en el **R1**.

```
R1(config)# interface s0/0/0
R1(config-if)# ip ospf hello-interval 15
R1(config-if)# ip ospf dead-interval 60
```
b. Después de un período breve, la conexión OSPF con el **R2** fallará. Ambos lados de la conexión deben tener los mismos temporizadores para que se mantenga la adyacencia. Ajuste los temporizadores en el **R2**.

#### **Paso 3: Ajustar la configuración del ancho de banda en el R1.**

- a. Rastree la ruta entre la **PC1** y el servidor web ubicado en 64.100.1.2. Observe que la ruta desde la **PC1** hasta 64.100.1.2 se dirige por medio del **R2**. OSPF prefiere la ruta de menor costo.
- b. En la interfaz de serie 0/0/0 del **R1**, establezca el ancho de banda en 64 Kb/s. Esto no cambia la velocidad del puerto real, solo la métrica que el proceso OSPF en el **R1** utilizará para calcular las mejores rutas.

```
R1(config-if)# bandwidth 64
```
c. Rastree la ruta entre la **PC1** y el servidor web ubicado en 64.100.1.2. Observe que la ruta desde la **PC1** hasta 64.100.1.2 es redirige por medio del **R3**. OSPF prefiere la ruta de menor costo.

### **Parte 2: Verificar la conectividad**

Verifique que todas las PC puedan hacer ping en el servidor web y entre sí.